*No. 7*

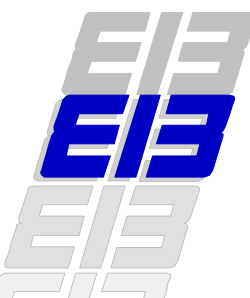

# *ETS Visual Projects for EIB*

*The easy choice for 21st century Home & Building Electronics - today.*

*1 ETS - the EIB Tool Software - is the Visual toolbox for designing and commissioning EIB projects on Windows PCs. And of course the HBE sector's only, neutral, open and manufacturerindependent project engineering platform for installation professionals from all application domains.*

# **A system with a unique set of common tools**

Answering all automation challenges for residential and commercial buildings, EIB is the first solution for Home & Building Electronic (HBE) networks. EIB's decentralised, open network technology is the choice of more than 100 leading companies from industry and engineering, who are members of the EIB Association. Under various brand names, they market certified, EIB compatible equipment for:

- electrical installation,
- measurement and control,
- heating, ventilation and air conditioning (HVAC),
- security and alarms,
- household appliances, etc.

Originally launched on Twisted Pair communication, EIB now supports all relevant fieldbus media including Powerline and Radio Frequency. EIB.net introduces automation-level capability based on Ethernet.

With ETS you design and configure all EIB projects, from the simplest to the most challenging, from compact home installations to large-scale commercial projects. You can concentrate on a limited range of familiar products, but you can also extend your skills into other application domains, or combine solutions from any EIB vendor you need. Everything in the same, unified Visual tool environment: ETS brings all your EIB projects to life.

## **ETS** *Visual Project Designer* **puts you in command**

You design an EIB project with easy drag-anddrop operations: simply select the components (or "products") from the "product database" or electronic library provided by your product vendors.

Several (optional!) views provide your project with the necessary structure and overview; they allow you to organise your project according to:

- the structure of the building (floors, rooms, …);
- the logical topology of the network (physical addresses);
- a further user-defined structure, when needed.

So you just have to drop the selected component on its appropriate place, say the master bedroom on the 1<sup>st</sup> floor. Simply continue to select the components you need and place them in your project. Easy!

Even with several thousands of components, you'll have no trouble navigating to any part of your project in a few mouse clicks. And for small and uncomplicated projects, you can even forget about any further structure altogether. Just the list of components will do!

Now, you can…

• … adjust the behaviour of the component to the precise requirements which this particular device has to fulfil at this precise location in the project.

By double-clicking the component, you open a detail-window which gives you access to product-specific parameter settings. Via an easy-to-understand text (or even graphical) representation, you will for example set the comfort temperature of a room temperature controller to 21°C.

In many cases, you may skip this step: the default settings chosen by the manufacturer will do nicely.

• ... connect the various components of your project.

Suppose you need to link the push-button next to the bedroom door to the switching actuator (or "binary output") in the same room. Or link the temperature controller to the convector control (in the case of electrical heating), or to the valve positioner (in the case of warm water heating). No problem! In a separate browser window, you create a new link, to which you can assign a meaningful name, such as "switch light master bedroom".

Then, all you have to do is to connect both components through the link. Again visually, by drag-and-drop.

More complex functions may require more than one link between two components, but with ETS, they are easy to categorise and retrieve. In this way, you deftly stay in control of even the most demanding projects.

#### **Streamlining the commissioning process**

Designing your project with ETS *Visual Project Designer* is a task you accomplish at your desk using your office PC. When the time has come to transfer the configuration information from your PC project into the actual installation, ETS Visual Project's on-line commissioning toolbox will assist you on your laptop PC.

All you do is connect your laptop to a serial interface on the EIB network (or "bus"). Immediately, you have the full power of ETS's visual browsers at your fingertips, to streamline your work, and systematically transfer ("download") the components' functional, parameter and linking settings into the devices.

Powerful monitoring and diagnostics features complete your toolbox.

## **Unparalleled control and simplicity**

The power and flexibility of ETS is arguably best felt when managing links between components in EIB projects.

ETS is truly unique in giving users without any extensive engineering skills direct control over logical connections in the system. EIB makes this possible through its unrivalled "group address" technology. A "group address" is an identifier (or number) by which a link is known to the tool and the installation itself.

In technical terms, a group address represents what is known as a "shared variable" on the EIB network. Now all of this may sound a bit complicated, but the point is precisely that - when designing EIB projects with ETS - *you don't have to know about such technicalities*.

In short, no other system brings the strength of managing an installation's logical links within reach of the professional contractor the way EIB does through ETS. Our experience with thousands of craftsmen and users across all application domains since ETS first became available in 1992 underscores this claim.

## **Added value for the customer at no cost!**

Adding global functions to a project certainly is one extremely compelling illustration of the strength and effectiveness you gain with ETS.

Indeed, centralised functions like «Central Off», «Set all Room Temperature Controllers to "Night" level», or «Close All Blinds» have never been so simple to add. With the decentralised peer-to-peer EIB network, this obviously does not require any additional cabling at all. In terms of tangible added value for the customer, this is arguably one of the major practical advantages of EIB Home & Building Electronics installations.

And in ETS, just create a single link for the function you want to add, and assign it to the central sensor and all actuators it has to control. In addition of course to the "local" functionality which you had already designed previously. Ready nothing to it!

## **All vendors, all applications - one tool**

Entirely vendor-independent, ETS truly establishes EIB as an open system.

The enabling technology is formed by the EIB Association's *Open Repository* and *Visual Component* concepts. On this basis, any member or licencee of EIBA can integrate visual components (taking the form of "products" and "applications") into ETS, provided they correspond to duly registered (or certified) EIB products.

A dedicated tool suite for Visual Component engineering helps development engineers to create component libraries for the ETS Visual Project edition. The vendors distribute their EIB

component libraries on diskette, on CD-ROM or via the Internet.  $\square$